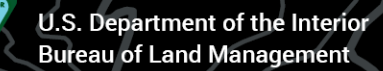

Supporting Text

#### Your Public Lands Greg Liggett BLM Paleontologist

 $\frac{d}{dt}$ 

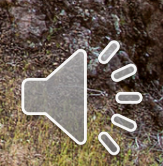

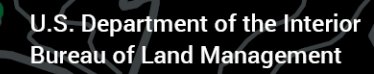

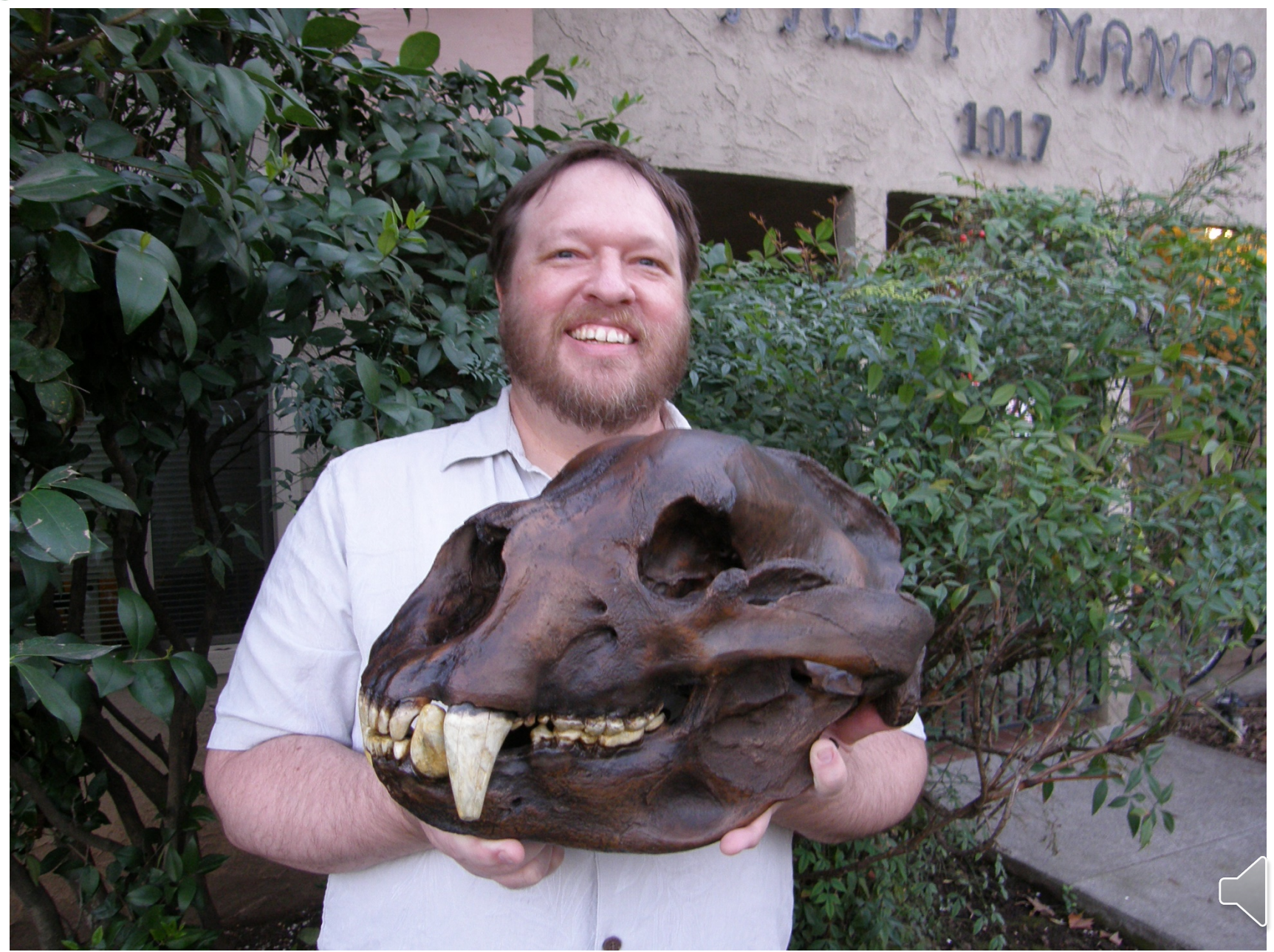

270 Million Surface Acres

700 Million Subsurface Acres

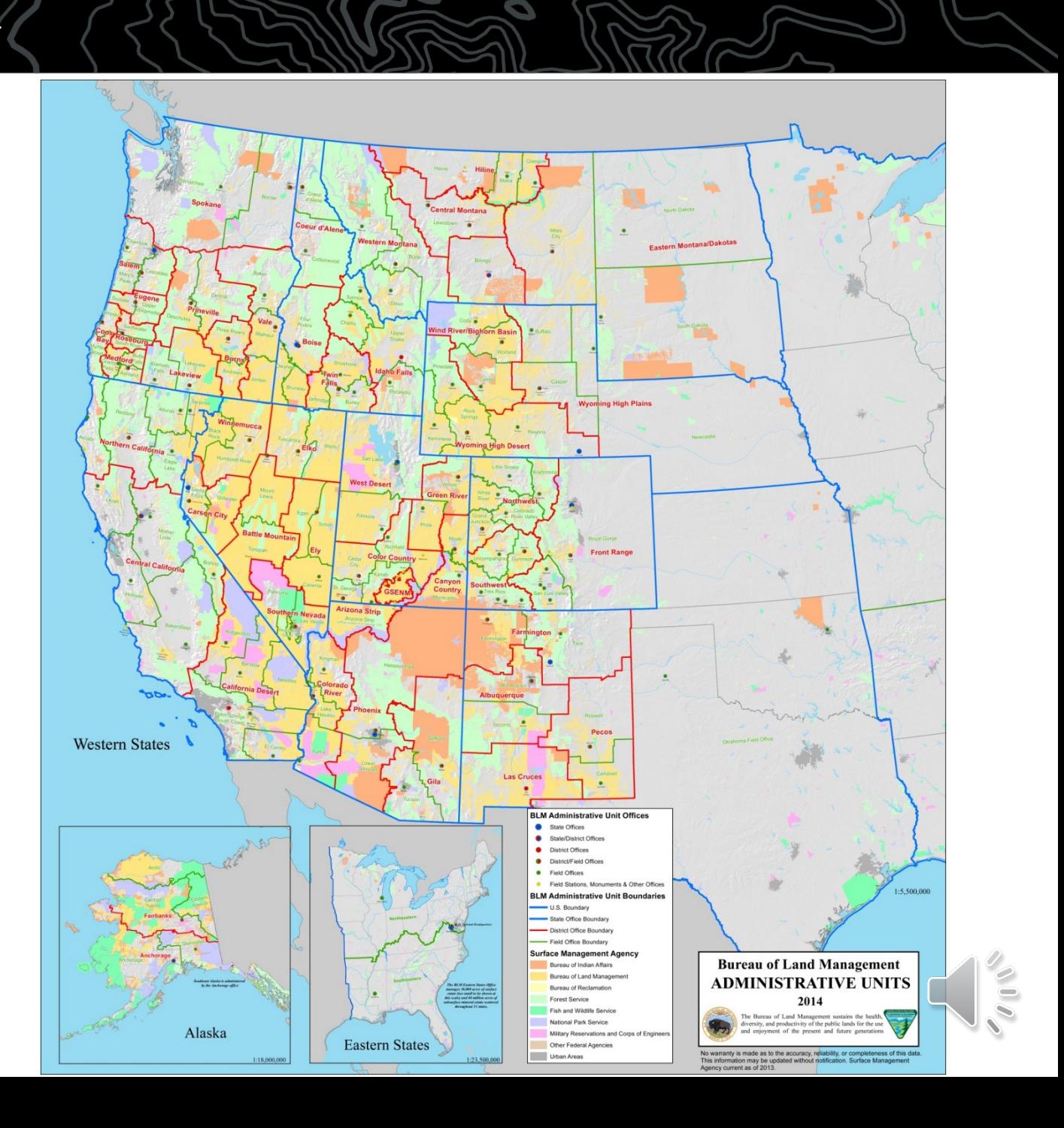

# BLM Contacts

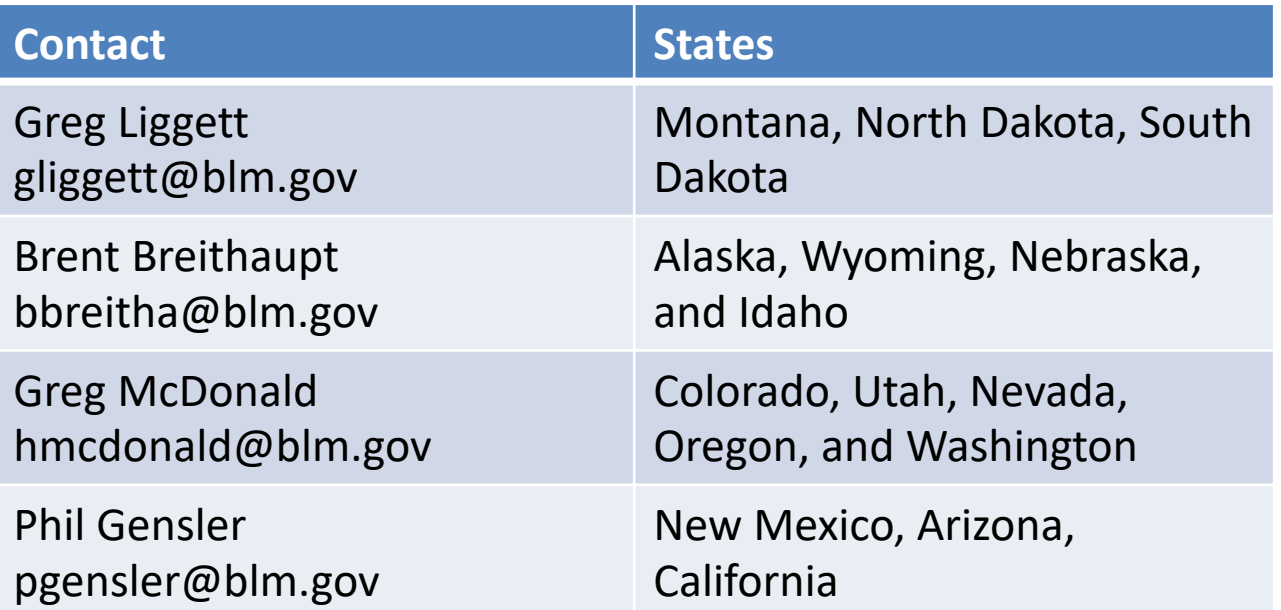

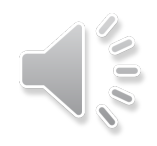

### RAPTOR

• Recreation And Permit Tracking Online Reporting

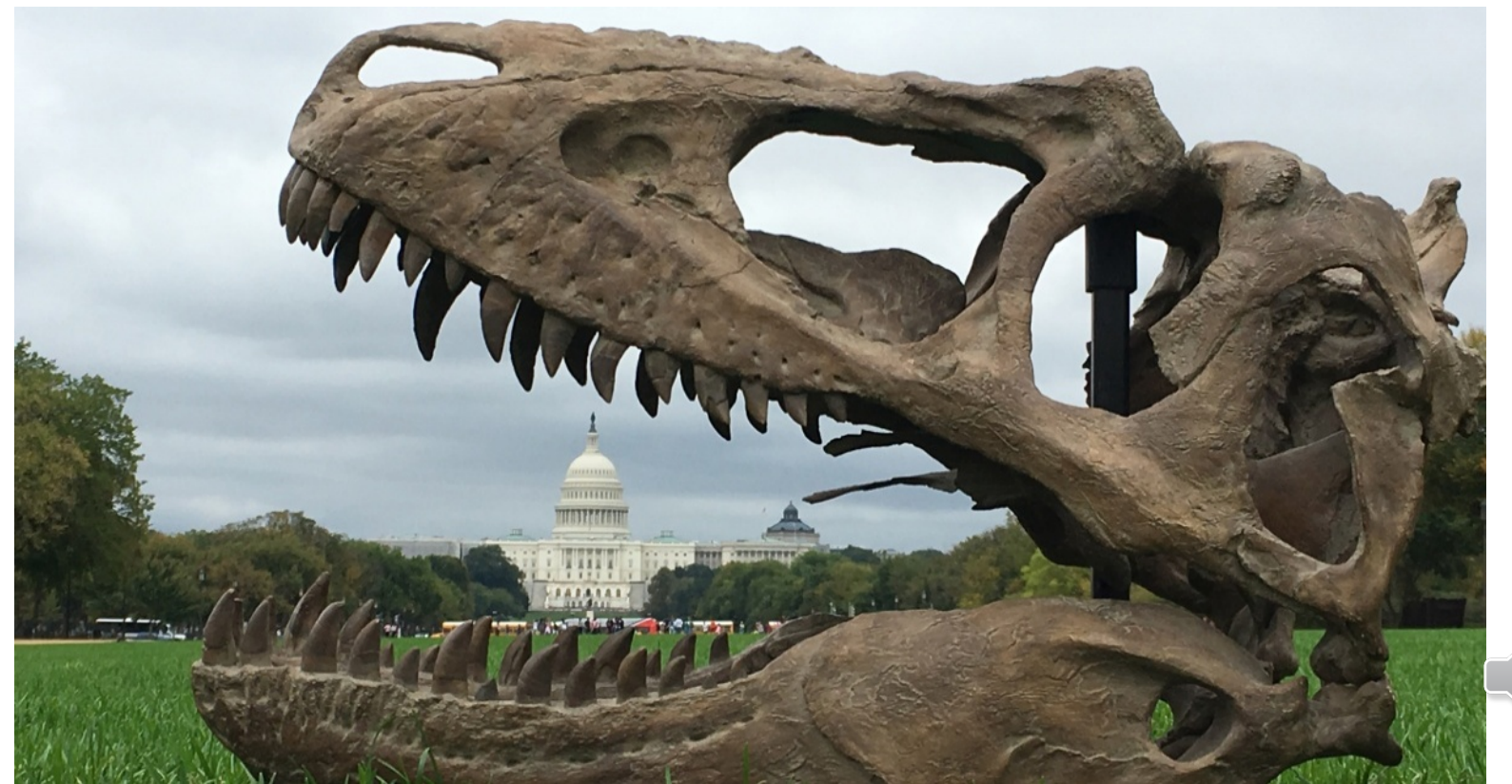

- Is in development right now, and is planned to be the system for BLM authorization application, authorization processing, and authorization reporting
- Will be used by BLM nation-wide
- Will facilitate the creation of a national data set of paleontology localities in GIS form

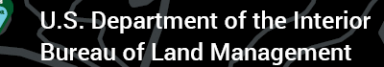

- Researchers will go online to apply for permits
- Researchers will submit reports online
- Researchers will put locality data into a digital format to submit to RAPTOR

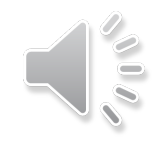

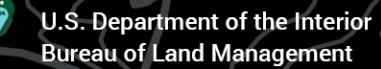

- We will provide some tools to assist in getting the data into the proper format
- Right now we anticipate having
	- A Survey123 project
	- An Access database
	- An excel spreadsheet format

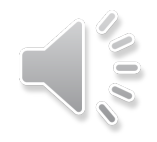

- Survey123 requires that you have access to ArcGIS Online (AGOL)
- BLM would provide an empty fGDB with all the fields and domain values included
- Survey123 file can be downloaded to a mobile device to collect data offline in the field

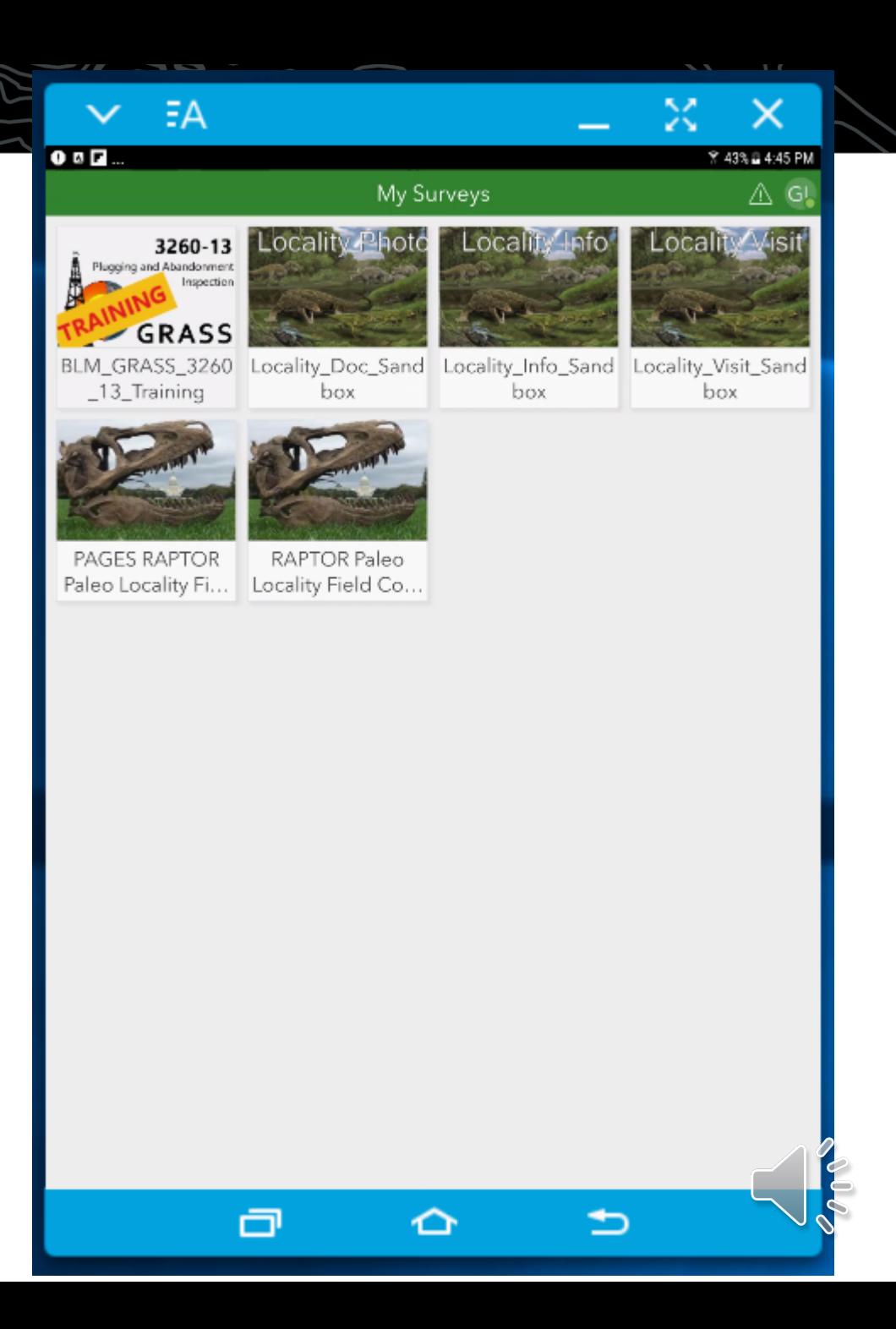

#### $E^2$  $0$ <sup>D</sup> $-$

#### ×. **%45%自4:50 PM**

 $\frac{1}{2}$ 

 $\times$ 

 $\mathbb{A} \equiv$ 

### RAPTOR

• You open the survey, then selet "Collect"

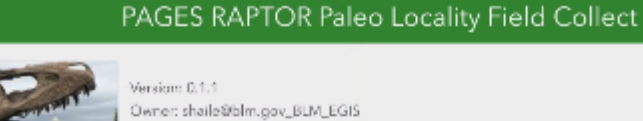

Owner: shaile@blm.gov\_BLM\_EGIS Created: 4/3/20 11:58 AM Modifiect: 4/7/20 9:29 PM

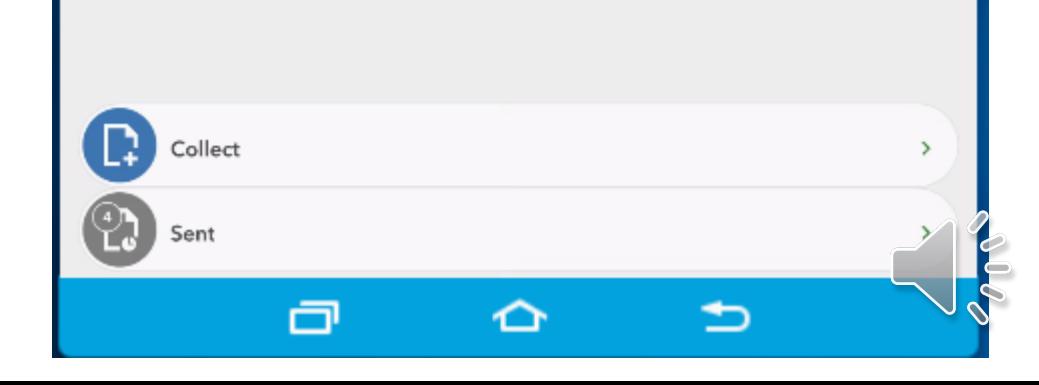

### RAPTOR

- If your device is GPS enabled, it will snap to your location.
- Good for collecting the data right in the field
- Required fields are marked with red star and explanation text for the fields

#### ΞA  $\pmb{\times}$ 国際区 9 % 46% £4:52 PM **BLM Paleo Locality Field Collect**  $\times$ ⚠ **General Locality Info** If capturing locality's location using GPS and currently standing at the locality, its location will automatically be captured for you. If you are not capturing via GPS or not at locality's location, use map below to manually enter locality's location (map requires network connectivity). Locality XY Location \* ☺ **This** Rimrock, Rd. Rimrock Rd Poly Or Poly Dr Locality Name\* Your name for this locality. Date of Discovery\* Ø Tuesday, April 14, 2020 Your Locality Field Number\* Other Locality Number Any number known to be associated with the locality, ex: museum locality number. Locality Found By Locality Recorded By  $\odot$ gliggett\_BLM Evidence of Theft?\*  $1 of 4$ ∩

### RAPTOR

• Many fields have domain values to select from, like formation names and geologic time names. Users can begin typing to narrow the list then select with the radio button.

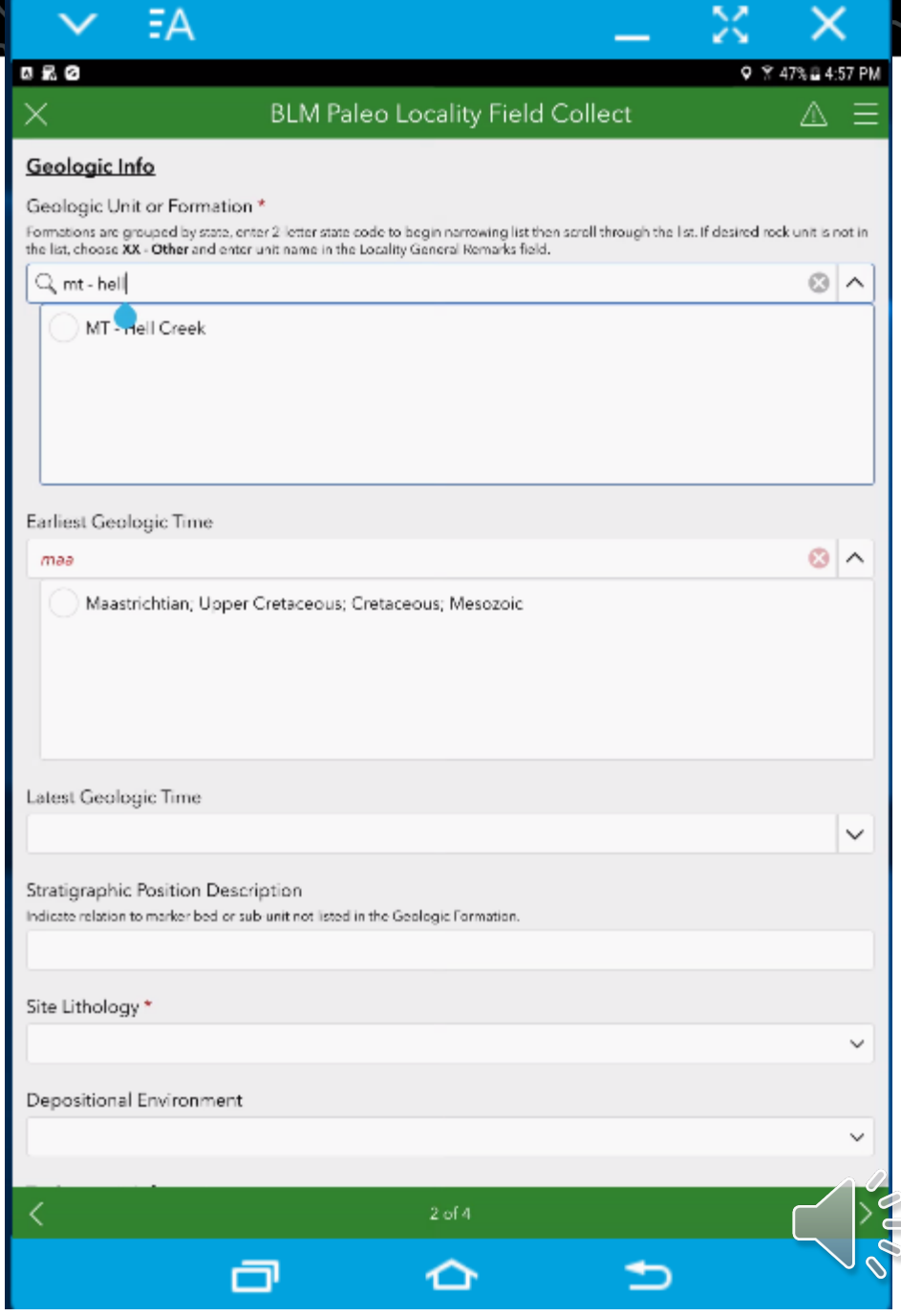

### RAPTOR

• All locality data is entered over four pages of questions logically organized

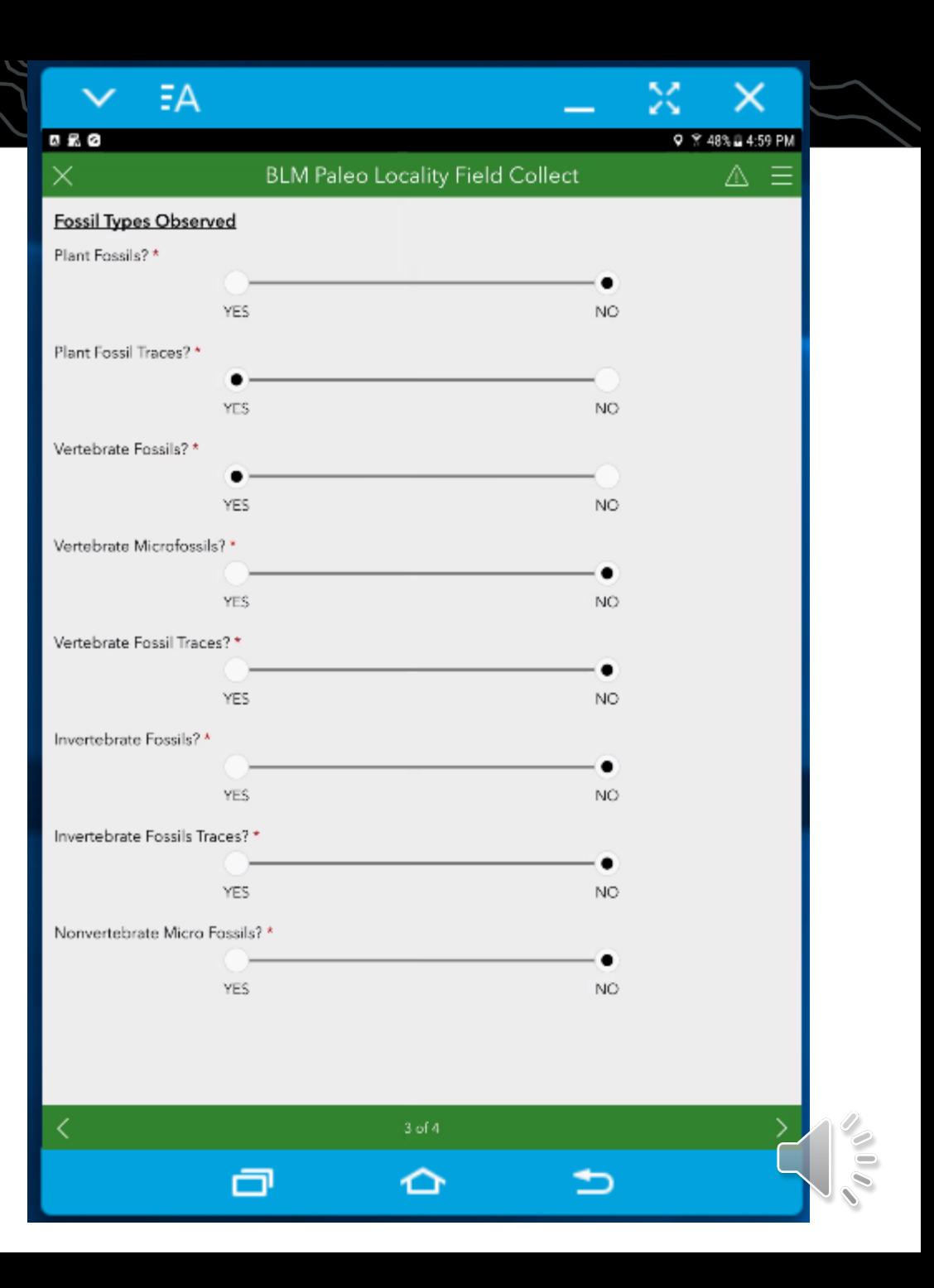

### RAPTOR

- User enters details of the fossil either collected or observed at the site, include taxonomic details
- Higher level taxa are included for field IDs
- Multiple taxa can be added to the locality record
- Checking the checkmark finishes the form. If you are offline it will save in device until it can be uploaded

ΞA 回帰区

×

**BLM Paleo Locality Field Collect** 

9 % 48% £ 5:01 PM

Δ Ξ

#### Specimen Data Entry

 $\mathbf{r}$  and  $\mathbf{r}$  and  $\mathbf{r}$  and  $\mathbf{r}$  and  $\mathbf{r}$  and  $\mathbf{r}$  and  $\mathbf{r}$ 

Enter taxon of the observed or collected specimen below. Included here is an extensive list of taxon names, but obviously not comprehensive. You can start typing the taxon you are looking for to filter the display of available choices. Many higher level taxa are also included, so if you are uncertain you can enter the Family or higher taxa. In order to limit the pick list of values, there are no species names included here, the lowest level is Genus.

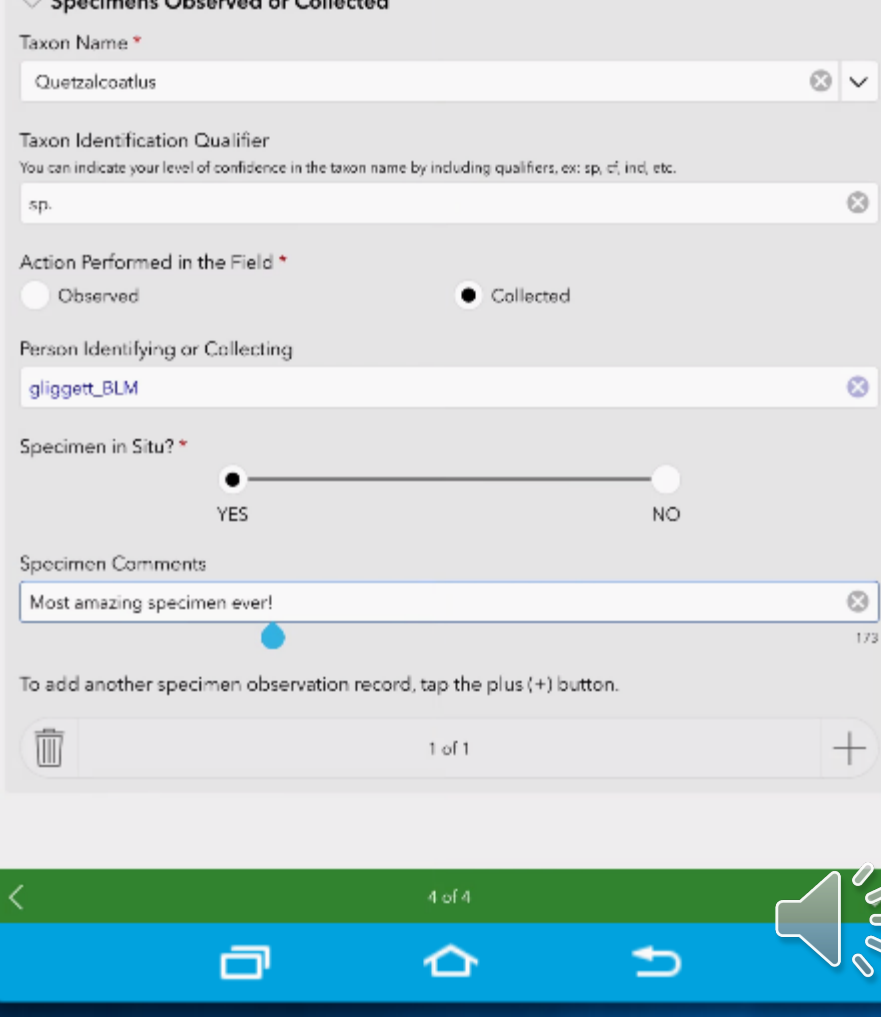

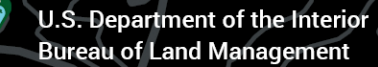

• Using this tool users will have recorded all their locality data required for reporting when they leave the field!

• We are excited about this system and look forward to its launch

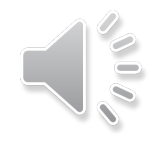